[https://psysecgroup.ru](https://psysecgroup.ru/) МЕЖДУНАРОДНЫЙ НАУЧНО-ИССЛЕДОВАТЕЛЬСКИЙ ЦЕНТР ПСИХОТЕХНОЛОГИЙ БЕЗОПАСНОСТИ БИЗНЕСА И ОТНОШЕНИЙ

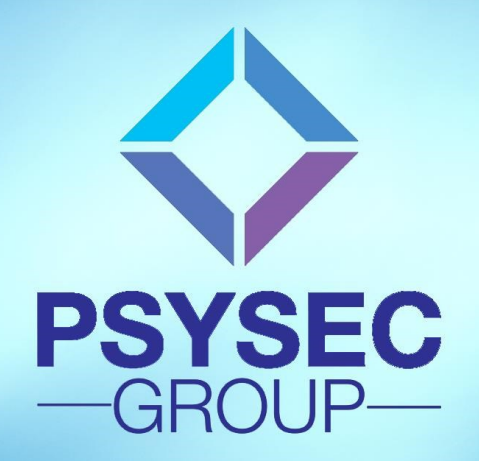

ПРОГРАММНО-АППАРАТНЫЙ КОМПЛЕКС «RHB»

# **ПАСПОРТ УСТРОЙСТВА**

Москва 2020 г.

# **СОДЕРЖАНИЕ**

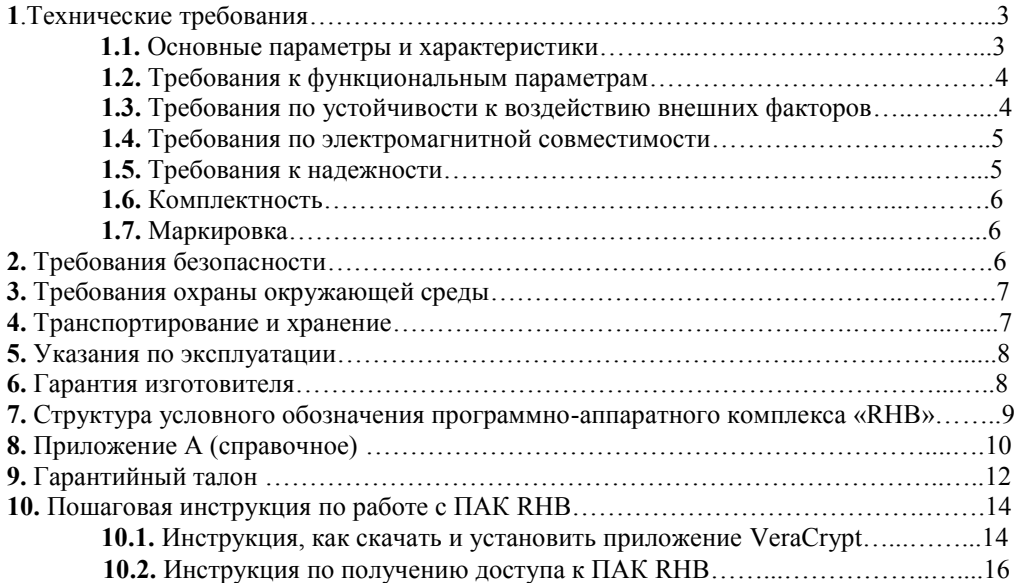

# **1. ТЕХНИЧЕСКИЕ ТРЕБОВАНИЯ**

Программно-аппаратный комплекс «RHB» должен соответствовать требованиям ГОСТ 21552. требованиям настоящих технических условий и комплекту конструкторской документации, утвержденной в установленном порядке.

#### **1.1. Основные параметры и характеристики.**

**1.1.1.** Программно-аппаратный комплекс «RHB» должен функционировать на базе персональных компьютеров с конфигурацией не ниже Intel Pentium M. 1.7 ГГц. RAM 1 GB.

**1.1.2.** Программно-аппаратный комплекс «RHB» подключается к персональному компьютеру посредством стандартного интерфейса USB.

**1.1.3.** Программно-аппаратный комплекс «RHB» должен питаться от порта USB ПК. Ток потребления должен быть не более 100 мА.

**1.1.4.** Время готовности программно-аппаратного комплекса «RHB» не должно превышать 2 мин.

**1.1.5.** Программно-аппаратный комплекс «RHB» должен быть готов к работе после включения компьютера и загрузки программного обеспечения.

**1.1.6.** Непрерывный режим работы программно-аппаратного комплекса «RHB» должен быть не менее 5 часов. При этом не допускаются сбои в работе и нарушение функционирования.

**1.1.7.** Масса:

Грузового места – не более 200 грамм.

#### **1.2. Требования к функциональным параметрам.**

**1.2.1.** Программно-аппаратный комплекс «RHB» должен выполнять следующие функции:

оцифровывать двигательные акты человека (условные и безусловные рефлексы человека) путём анализа видео файла в режиме: онлайн или офлайн, и автоматизированного составления заключения результата вербальных и невербальных показателей человека при проведении безинструментальных физиологических или психофизиологических исследований научного или прикладного назначения.

#### **1.3. Требования по устойчивости к воздействию внешних факторов.**

**1.3.1.** Программно-аппаратный комплекс «RHB» должен устойчиво работать от сети переменного тока напряжением 220 (+10/1-15 %), с частотой 50 ( $\pm$  1 Гц) Гц.

**1.3.2.** По устойчивости к воздействию температуры и влажности окружающего воздуха программно-аппаратный комплекс «RHB» должен соответствовать требованиям группы 2 ГОСТ 21552 и устойчиво работать при:

Температуре окружающего воздуха от  $+5$  до  $+40$  °C.

Относительной влажности воздуха от 40 до 80 % при 25° С.

Атмосферном давлении от 84 до 107 кПа.

Повышенной влажности (93 ± 3 %) при температуре (40±2)° С.

Рабочей пониженной температуре (10±2)° С.

Рабочей повышенной температуре (40±2) ° С.

**1.3.3.** Программно-аппаратный комплекс «RHB» обеспечивает работоспособность после воздействия внешних факторов:

Синусоидальной вибрации в диапазоне частот 20 Гц до 80 Гц при ускорении  $(39 \pm 8)$  м/с2 (4 g). Погрешность измерения частоты не более 5 Гц.

Транспортирования в транспортной упаковке в легких условиях.

Предельной пониженной температуры минус (10±2)° С.

Предельной повышенной температуры (50±2)° С.

Изменения температуры окружающей среды (термоциклирование) от минус 20°С до плюс 50°С. Погрешность установки температуры не должна превышать 2°С.

# **1.4. Требования по электромагнитной совместимости.**

**1.4.1.** Допустимые радиопомехи программно-аппаратного комплекса «RHB» должны соответствовать ГОСТ Р 51318.22, ГОСТ Р 51318.24, ГОСТ Р 51317.3.2, ГОСТ Р 51317.3.3.

### **1.5. Требования к надежности.**

**1.5.1.** Программно-аппаратный комплекс «RHB» относится к классу ремонтируемых восстанавливаемых изделий.

**1.5.2.** Номинальный режим работы программно-аппаратного комплекса «RHB» продолжительный.

**1.5.3.** Вероятность безотказной работы программно-аппаратного комплекса «RHB» за 2000 часов должна быть не менее 0,95 (что соответствует норме средней наработки на отказ 50000 часов).

**1.5.4.** Полный средний срок службы программно-аппаратного комплекса «RHB» должен быть не менее 10 лет.

**1.5.5.** Срок службы действителен при соблюдении требований эксплуатационной документации.

#### **1.6. Комплектность.**

**1.6.1.** Элементы программно-аппаратного комплекса «RHB» связаны между собой конструктивно и функционально.

Допускается включение в комплект поставки дополнительных приборов для программно-аппаратного комплекса «RHB».

# **1.7. Маркировка.**

**1.7.1.** Программно-аппаратный комплекс «RHB» имеет четкую, нанесенную в соответствии с конструкторской документацией маркировку, которая содержит следующие обозначения и надписи:

Товарный знак предприятия-изготовителя.

Обозначение программно-аппаратного комплекса «RHB».

Заводской номер.

Год выпуска.

# **2. ТРЕБОВАНИЯ БЕЗОПАСНОСТИ**

**2.1.** При эксплуатации программно-аппаратного комплекса «RHB» следует руководствоваться ГОСТ Р МЭК 60950, ГОСТ 21552, ГОСТ Р 51318.22, ГОСТ Р 51318.24, ГОСТ Р 51317.3.2, ГОСТ Р 51317.3.3.

**2.2.** К работам по монтажу, наладке и техническому обслуживанию программноаппаратного комплекса «RHB» должны допускаться лица, имеющие необходимую квалификацию.

**2.3.** Пожарная безопасность программно-аппаратного комплекса «RHB» по ГОСТ 12.1.004 – 91 и должна обеспечиваться максимально возможным применением негорючих и трудногорючих изоляционных материалов.

**2.4.** При хранении или транспортировании программно-аппаратного комплекса «RHB» применение специальных мер безопасности не требуется.

# **3. ТРЕБОВАНИЯ ОХРАНЫ ОКРУЖАЮЩЕЙ СРЕДЫ**

**3.1.** При испытании, хранении, транспортировании, эксплуатации и утилизации программно-аппаратного комплекса «RHB» не выделяет в окружающую среду загрязняющих и ядовитых веществ, опасных в экологическом отношении.

**3.2.** Работа с программно-аппаратным комплексом «RHB» не требует особых мер предосторожности.

# **4. ТРАНСПОРТИРОВАНИЕ И ХРАНЕНИЕ**

**4.1.** Транспортирование программно-аппаратного комплекса «RHB» должно осуществляться в упакованном виде в контейнерах, закрытых железнодорожных вагонах, герметизированных отсеках самолетов, а также автомобильным транспортом с защитой от прямого воздействия атмосферных осадков и пыли в соответствии с правилами перевозки грузов, действующими на каждом виде транспорта.

**4.2.** Условия транспортирования программно-аппаратного комплекса «RHB» в

части воздействия на них внешних климатических факторов должны соответствовать ГОСТ 21552.

**4.3.** Программно-аппаратный комплекс «RHB» должен храниться в транспортной таре. Условия хранения программно-аппаратного комплекса «RHB» по ГОСТ 21552.

# **5. УКАЗАНИЯ ПО ЭКСПЛУАТАЦИИ**

**5.1.** Программно-аппаратный комплекс «RHB», установленный в помещении, может эксплуатироваться при:

Температуре воздуха в диапазоне от 10 до 35° С.

Относительной влажности воздуха – от 20 до 70 % (не более 75 % в холодный период, в теплый период для 25° С – не более 65 %, для 24° С и ниже - не более 70 %).

Допустимый уровень шума – не более 65 дБ.

Допустимый уровень вибрации не должен превышать по амплитуде 0,1 мм, по частоте 25 Гц.

Запыленность воздуха помещений не должна превышать 0,75 мг/м3,с размерами частиц не более 3 мкм (атм.пыль, сажа, дым, асбест).

# **6. ГАРАНТИИ ИЗГОТОВИТЕЛЯ**

**6.1.** Изготовитель гарантирует соответствие программно-аппаратного комплекса «RHB» к требованиям настоящих технических условий их эксплуатации, хранения и транспортирования.

**6.2.** Гарантийный срок эксплуатации программно-аппаратного комплекса «RHB» - 12 месяцев со дня ввода их в эксплуатацию.

Настоящие технические условия распространяются на программно-аппаратный комплекс «**RHB**». Данный программно-аппаратный комплекс, предназначен для оцифровки двигательных актов человека (условных и безусловных рефлексов человека) путём анализа видео файла в режиме: - онлайн или - офлайн. И автоматизированного составления заключения результата вербальных и невербальных показателей человека при проведении безинструментальных физиологических или психофизиологических исследований научного или прикладного назначения. Программно-аппаратный комплекс не предназначен для диагностики заболеваний человека и не относится к медицинской технике. Программно-аппаратный комплекс не является прибором для постановки психологического диагноза.

**Структура условного обозначения программно-аппаратного комплекса «RHB»:**

Программно-аппаратный комплекс «**RHB**» №……………………

 $(1)$  (2)

где:

**1** – наименование продукции;

**2** – обозначение настоящих технических условий.

**Паспорт устройства №**......................................................................................

**Паспорт составил** ..............................................................................................

#### **ПРИЛОЖЕНИЕ А (справочное) ПЕРЕЧЕНЬ ДОКУМЕНТОВ,**

на которые даны ссылки в технических условиях

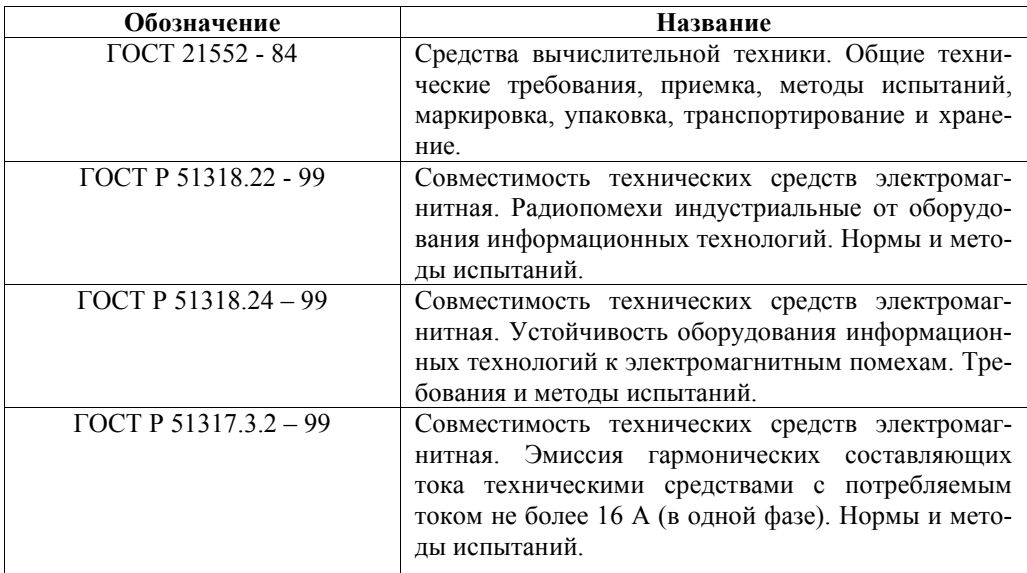

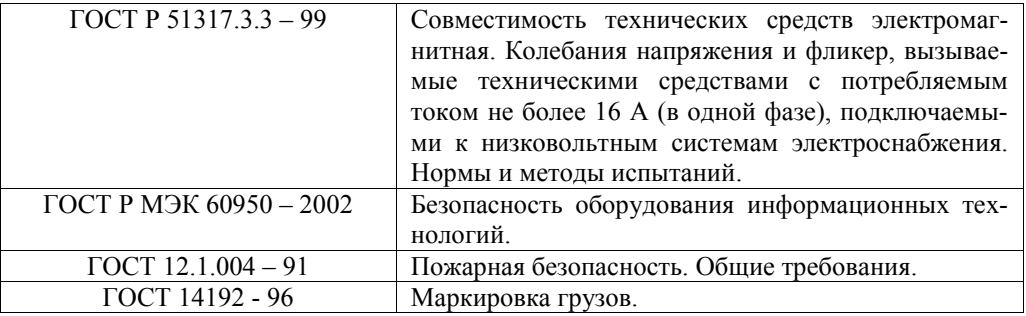

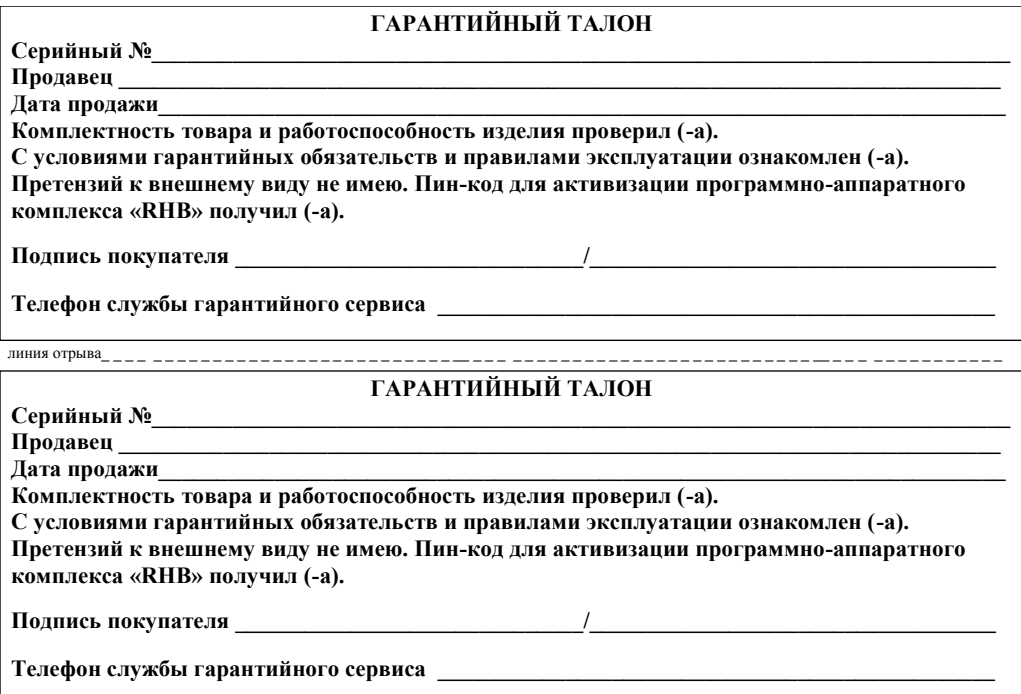

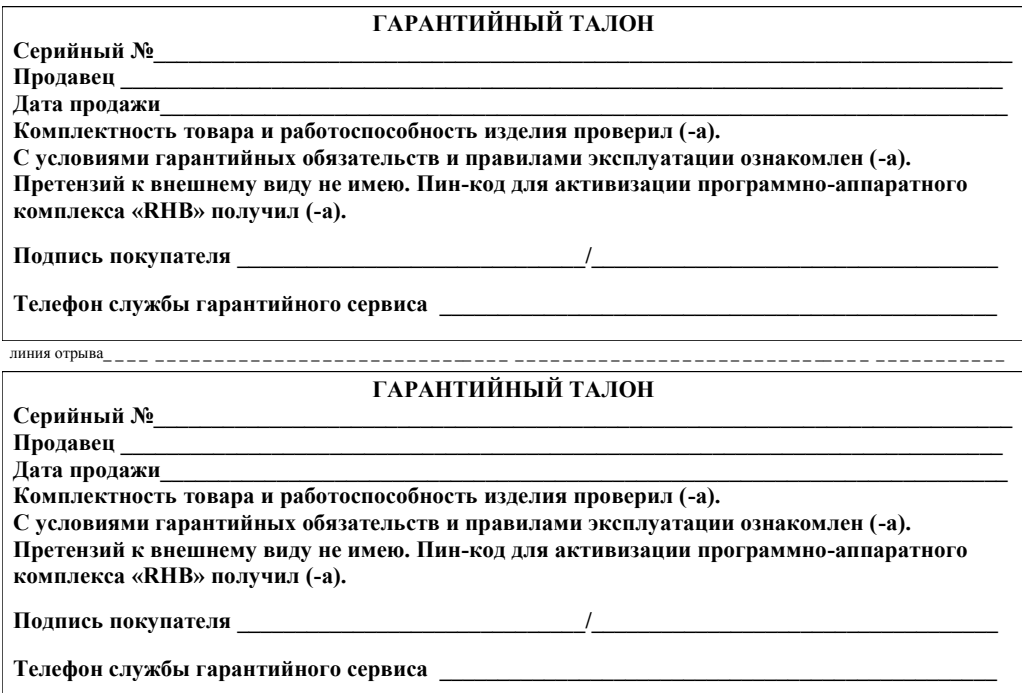

#### **Инструкция, как скачать и установить приложение VeraCrypt** Алгоритм следующий:

1. Переходим на официальный сайт ([https://veracrypt.ru/skachat](https://veracrypt.ru/skachat-veracrypt)-veracrypt)

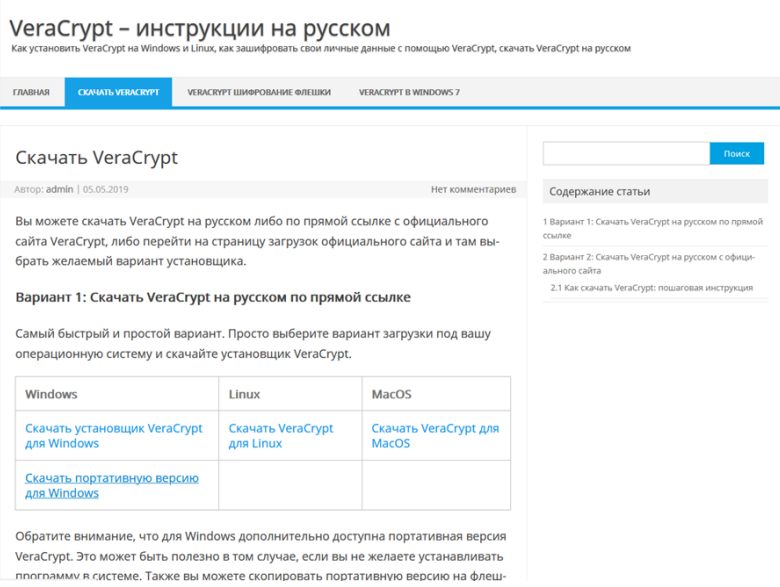

- 2. И нажимаем либо на «Скачать установщик для Windows» либо «Скачать портативную версию для Windows» (разница в том, что в первом случае придётся именно устанавливать, в во втором сразу нажать на иконку и использовать)
- 3. Если выбрали **первый** вариант, то после скачивания запускаете установщик и следуете интуитивно понятным шагам. На этом с первым вариантом всё. Если выбрали **второй** способ, то также запускаете скаченный файл и извлекаете программу в выбранную папку.
- 4. Открываем папку с извлечёнными файлами, делаем ярлык приложения с названием «VeraCrypt-x64.exe» и скидываем его на рабочий стол (или куда Вам удобно)

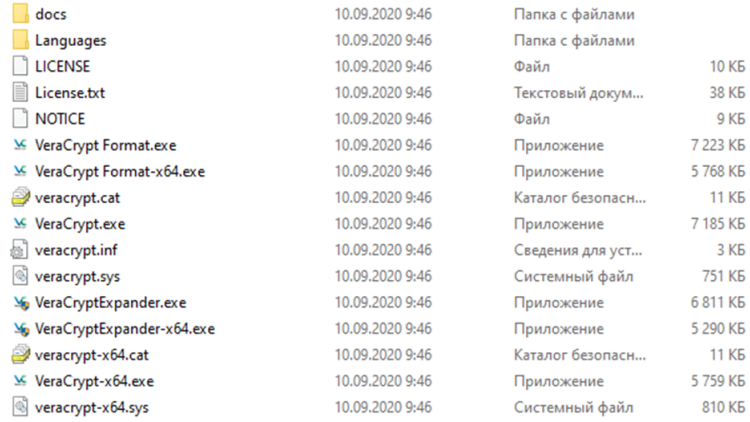

#### **Инструкция по получению доступа к ПАК RHB.**

Для использования ПАК RHB, необходимо вначале работы (каждый раз) выполнять ряд несложных действий, которые суммарно занимают не более 30 секунд Вашего времени, это необходимо для обеспечения должного уровня безопасности ПАК RHB. Спасибо за понимание.

Алгоритм действий следующий:

1. Вставьте флешку в компьютер, вы увидите следующее всплывающее окно:

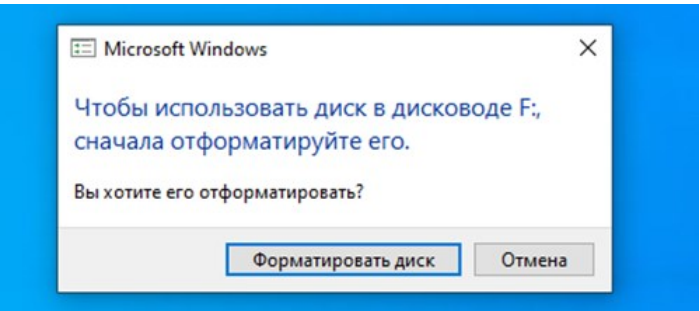

2. Найдите иконку как на картинке ниже и запустите VeraCrypt

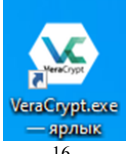

3. Вы увидите следующее окно, нажмите на кнопку «Устройство...»

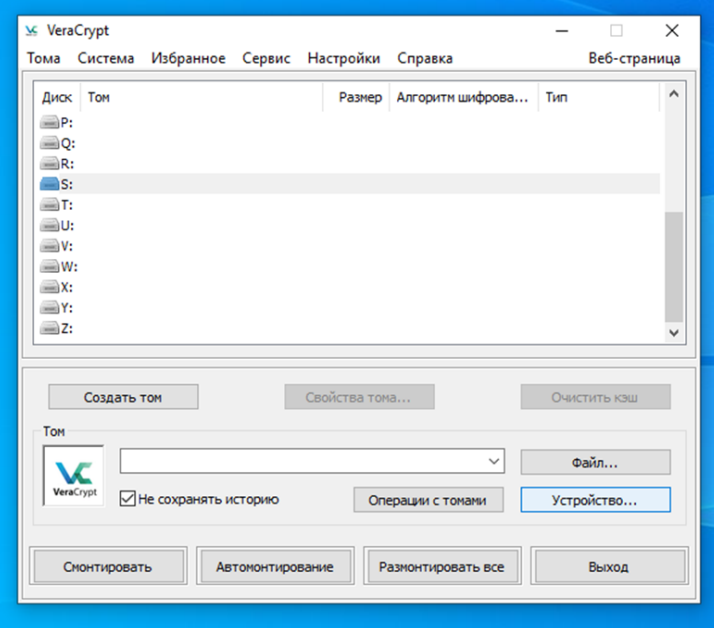

4. Далее, в открывшимся окне выберите раздел флешки с ПАК RHB и нажмите «ОК»

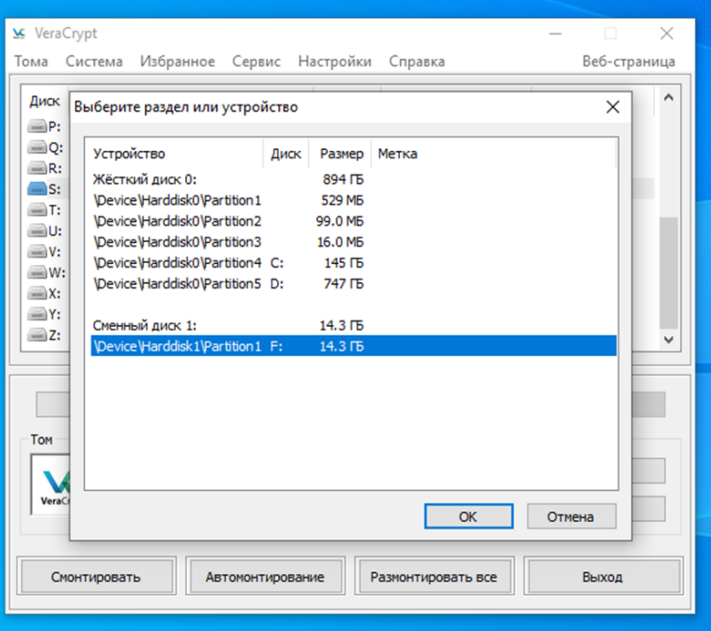

5. Выберите любой диск, который ещё не занят (здесь имеется ввиду перечень всех системных дисков на Вашем ПК, нужно выбрать именно ту букву, которая не используется) и нажмите кнопку «Смонтировать».

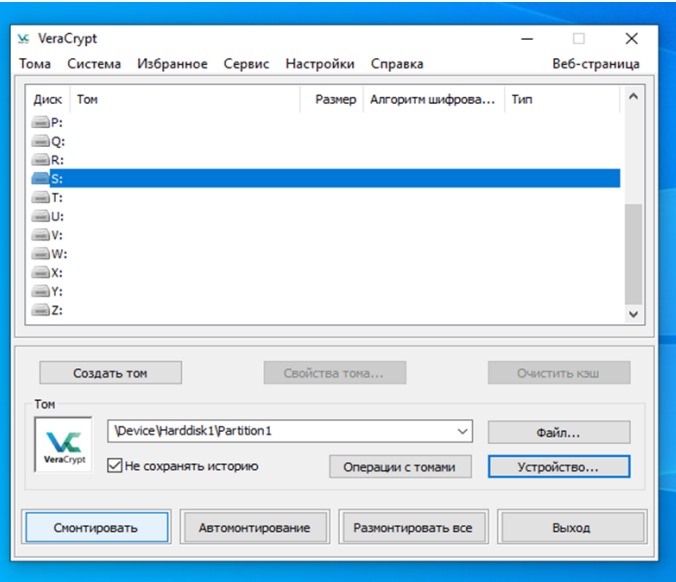

6. В появившемся окне нажмите на кнопку «Параметры».

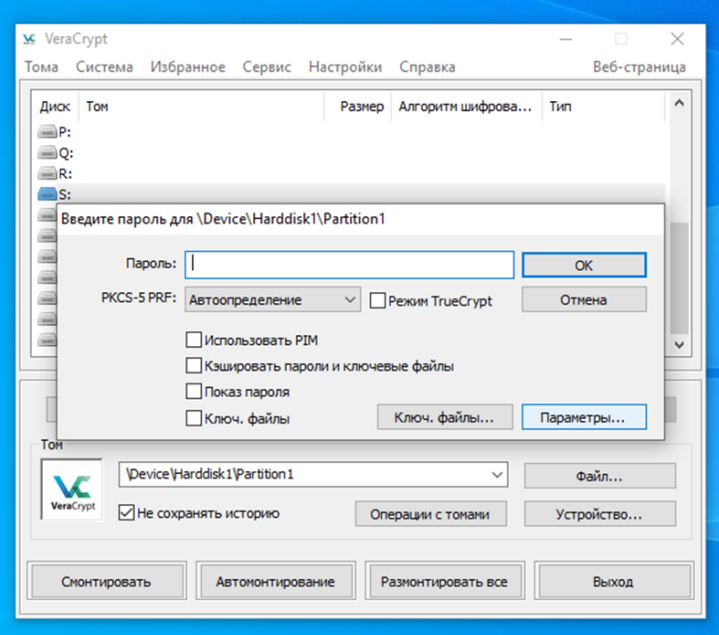

7. Поставьте галочку напротив «Монтировать том как сменный носитель», нажмите «ОК».

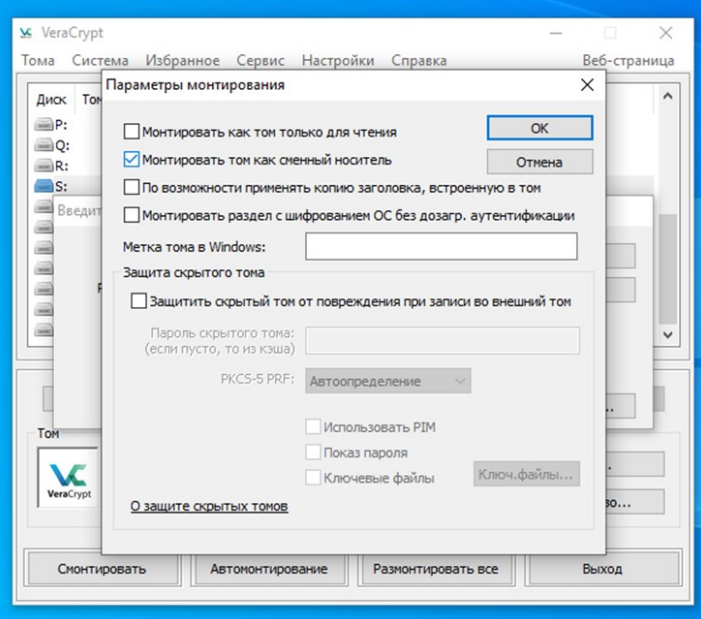

8. Введите пароль, полученный Вами при приобретении ПАК RHB, нажмите «ОК».

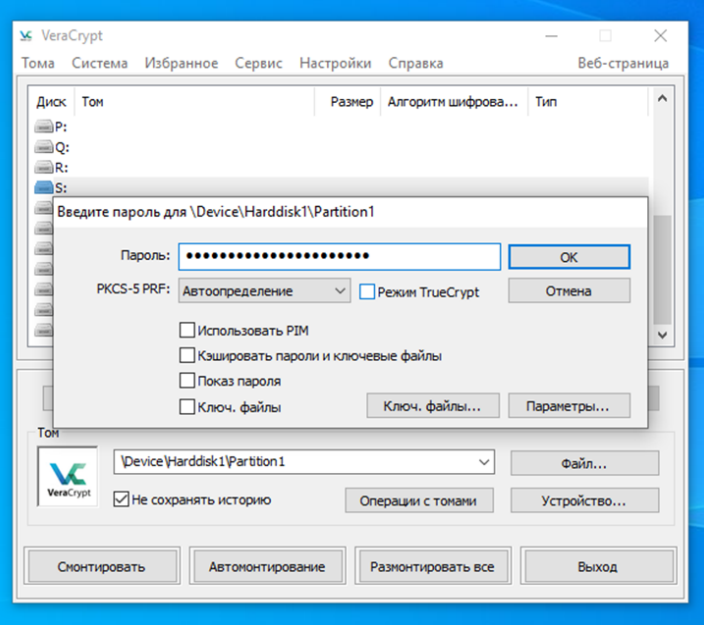

9. Появится следующее окошко, если компьютер старый, то возможно продолжительное зависание, это нормально, просто подождите.

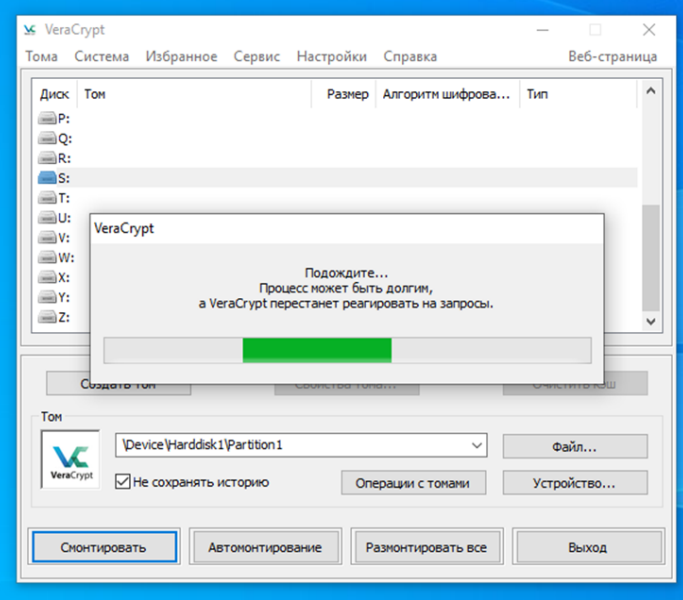

10. Готово, сменный диск успешно смонтирован, теперь он доступен под той буквой, которую Вы указали в проводнике.

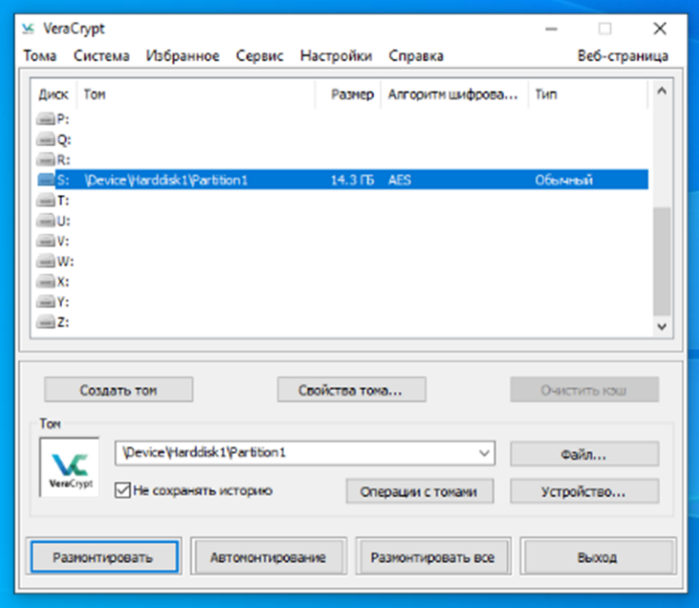

Обратите внимание, что появился новый диск (в моём случае S:), диск F: при этом остаётся, его мы не трогаем.

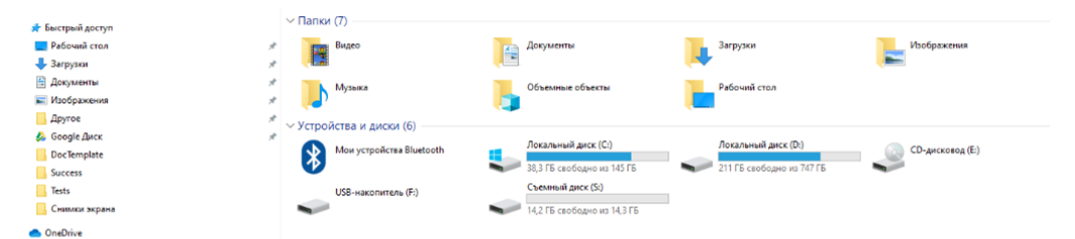

#### Этот компьютер **FE** BAGGO

- В Документы
- **J** 3arpyson
- Изображения
- В Музыка
- Объемные объекты
- **В Рабочий стол**
- Ч., Локальный диск (С:)
- Локальный диск (D:)
- <u>©</u> СD-дисковод (Е:)
- USB-накопитель (F:)
- Съемный диск (S:)
- USB-накопитель (F:)

Cers.

#### Далее просто открываете и пользуетесь созданным диском, как обычной флешкой.

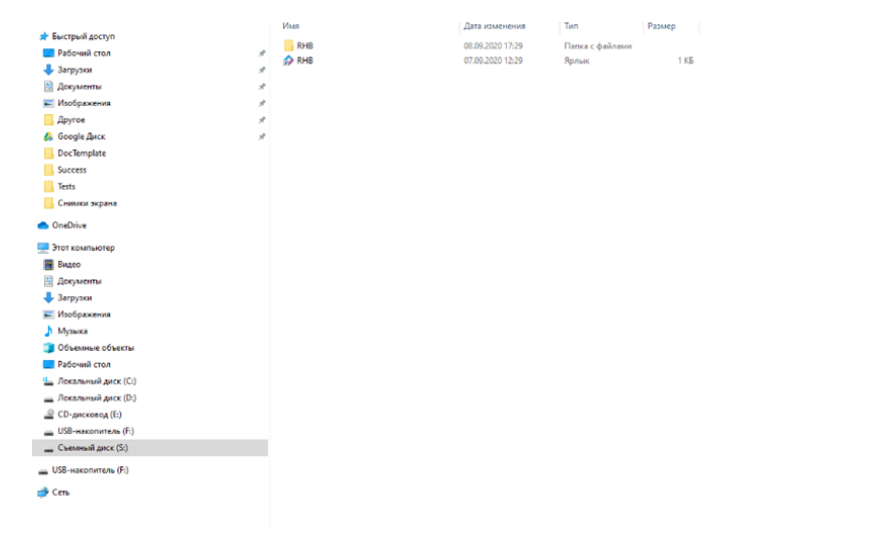

Когда работа завершена:

**РЕКОМЕНДУЕТСЯ**: снова открыть приложение VeraCrypt, выбрать диск, нажать «Размонтировать».

**НЕ РЕКОМЕНДУЕТСЯ**: просто вытащить флешку из компьютера

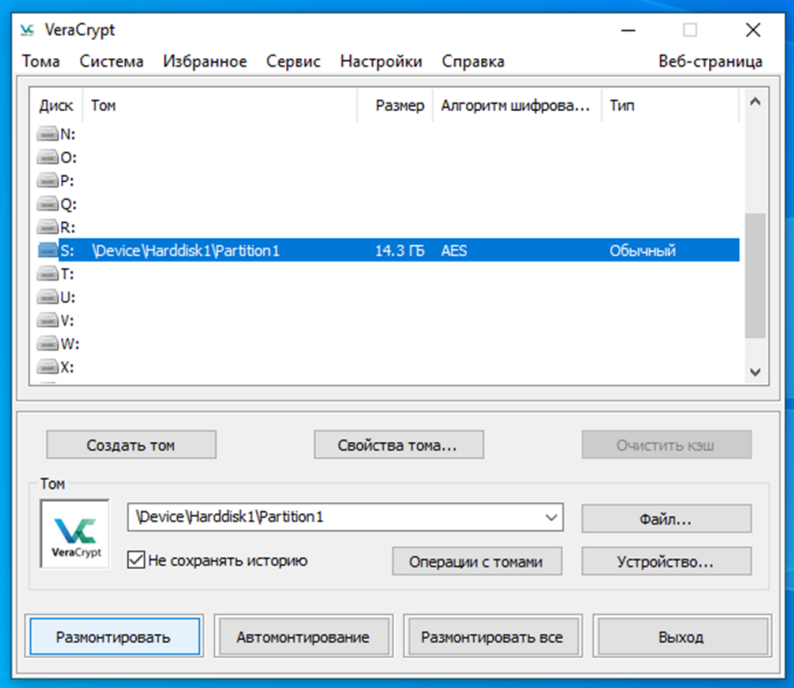

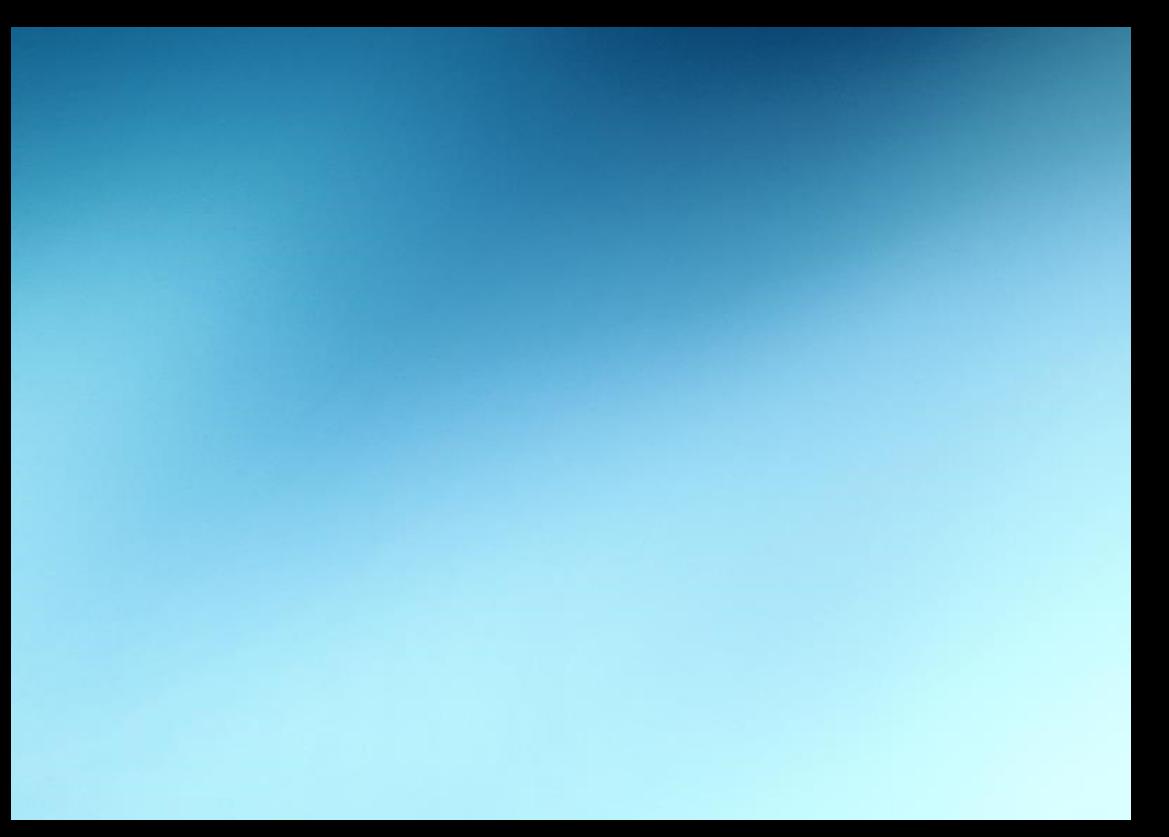